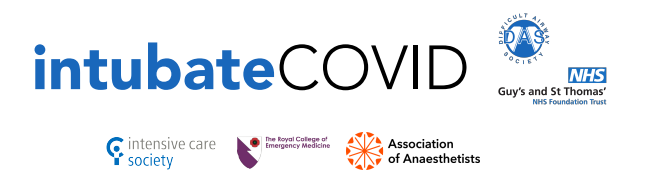

## INSTRUCTIONS

Please log all your COVID airway management episodes (regardless of location) here:

bit.ly/intubatecovid

You can access the registry app via your mobile phone or computer web-browser. When you first enter the site, you will be asked to self-register and provide a password, the password is encrypted and is stored securely, we will not be able to decrypt your password.

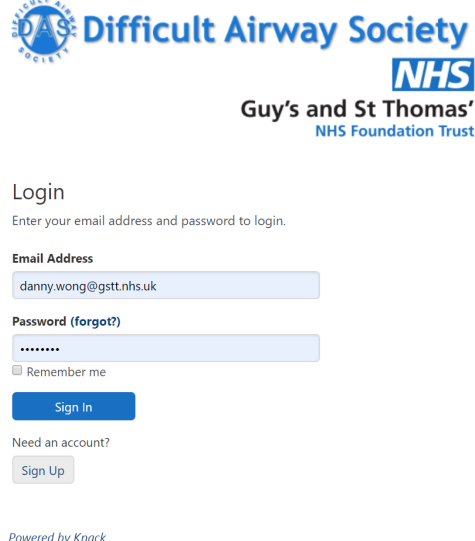

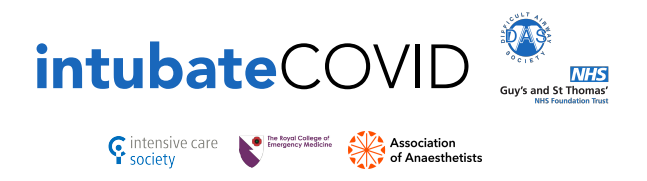

Once you have logged in, you will see a menu of actions on the top, on the mobile phone you can access this menu near the logo on the top left of the screen, this may be hidden on some mobile phone browsers because of differences in rendering html. You can add new airway management episodes and add a followup of any symptoms you might develop later down the line. You can view all your past entries for airway management and follow-ups like a logbook.

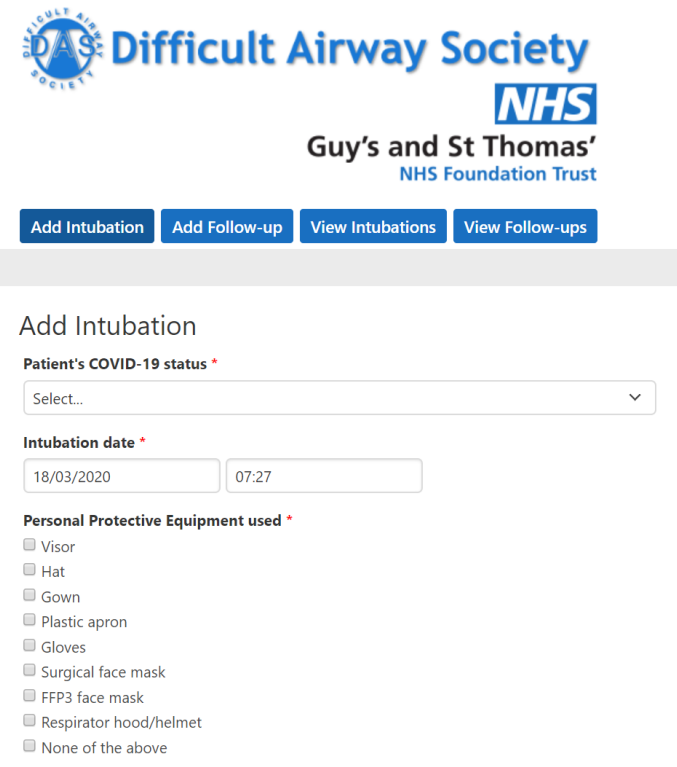

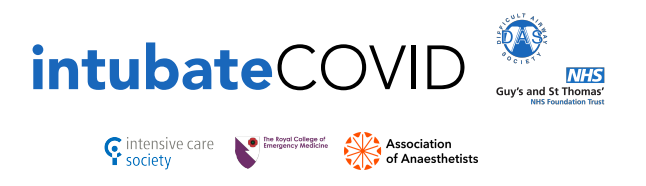

Once you have entered the data for the airway management episode, you can press submit. No patient identifiable information is being collected.

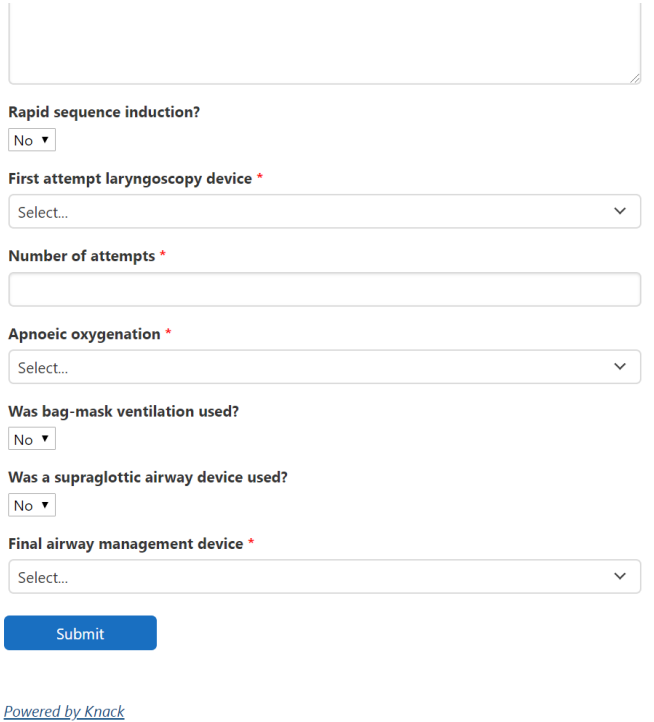

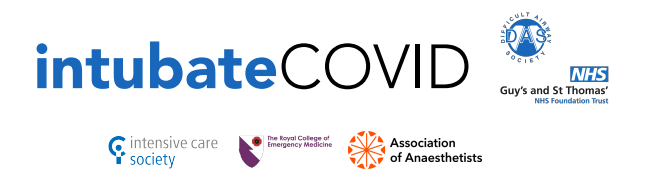

Follow-up data will be linked to your account and will be visible to your designated Trust Lead. We understand that some healthcare professionals will be uncomfortable with submitting personal health data, but we would like to reassure you that this information will go a long way to helping the efforts of other health professionals in fighting COVID-19. It may allow us to track whether certain PPE combinations or risk factors might predispose healthcare workers to getting infected.

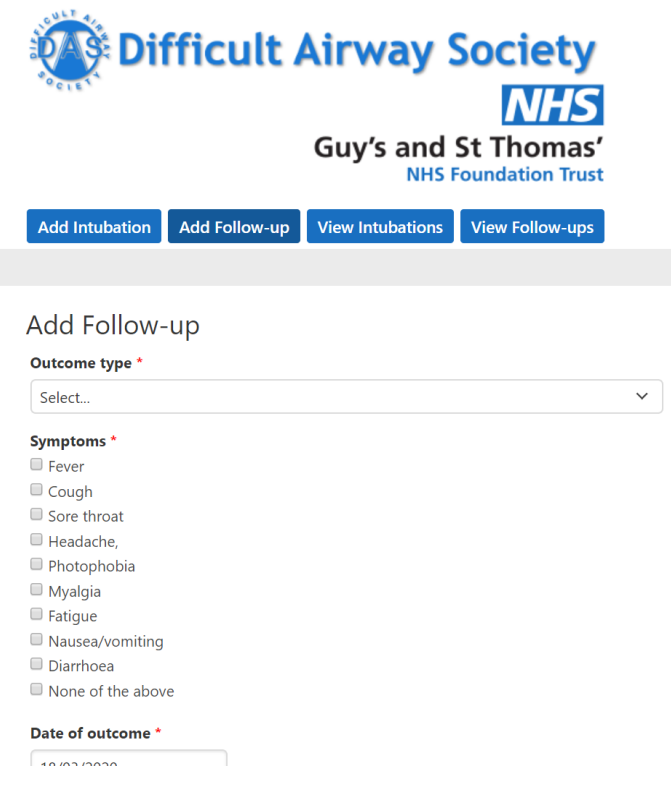